## Confluence klavye kısayolları

## Genel

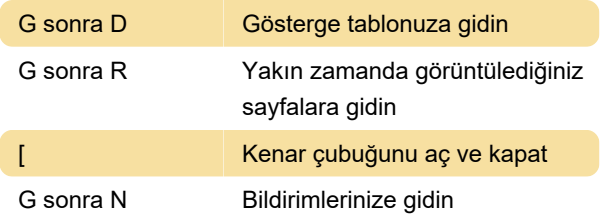

## Editör

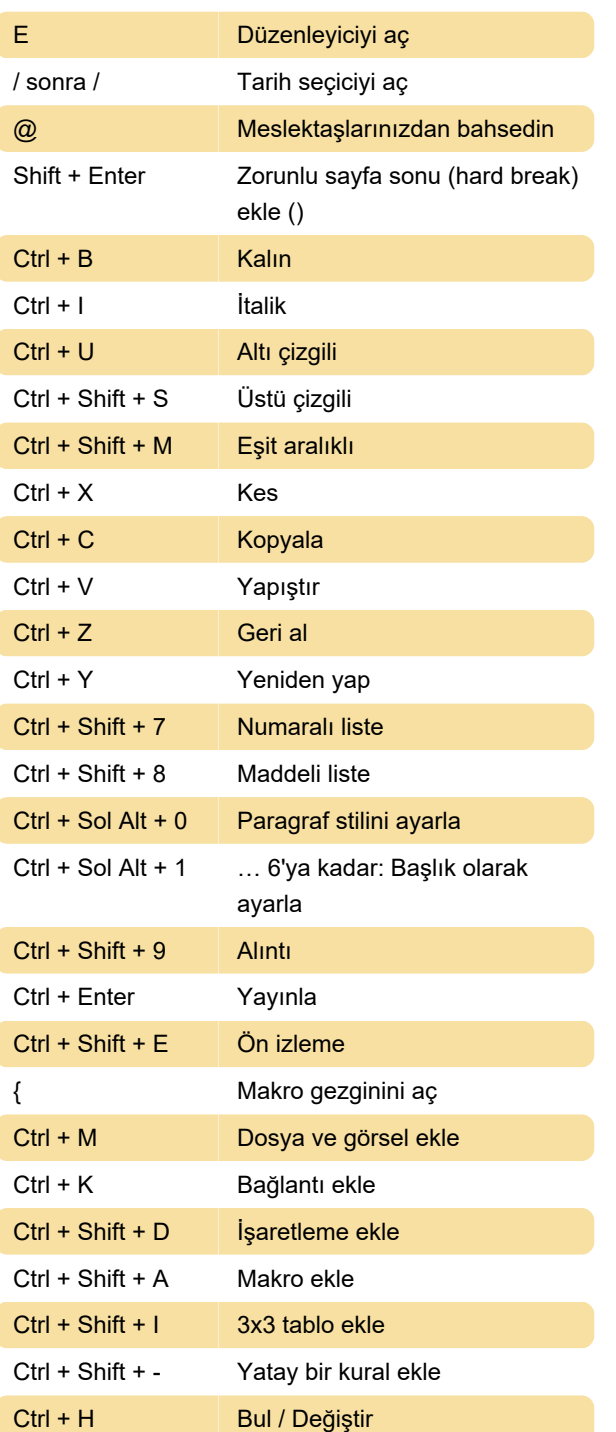

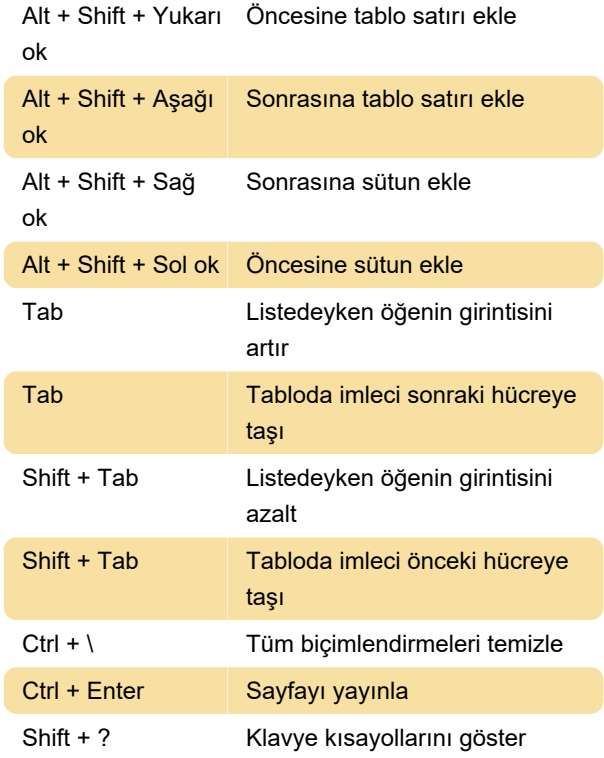

## Otomatik tamamlama

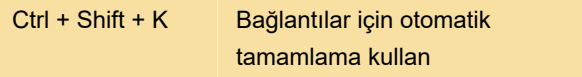

Ya da [ yazıp sonra sayfa başlığı, kullanıcı adı, resim adı veya dosya adının birkaç karakterini yazabilirsiniz.

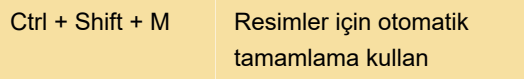

Veya ! yazın ve sonra görüntü, dosya veya belge adının ilk birkaç karakterini yazın

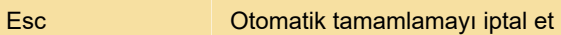

Son değişiklik: 11.11.2019 20:10:31

Daha fazla bilgi için: [defkey.com/tr/confluence](https://defkey.com/tr/confluence-klavye-kisayollari)[klavye-kisayollari](https://defkey.com/tr/confluence-klavye-kisayollari)

[Bu PDF'yi özelleştir...](https://defkey.com/tr/confluence-klavye-kisayollari?pdfOptions=true)